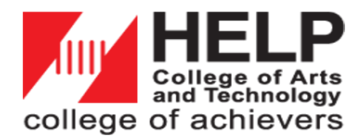

# **PTPTN ONLINE APPLICATION GUIDELINES**

*\*\*Only available via online application*

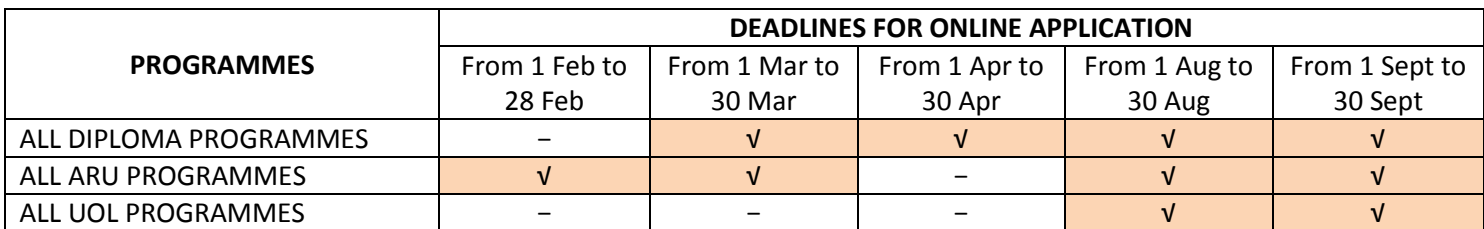

## **A. PROCEDURES FOR ONLINE APPLICATION**

#### **STEP 1**

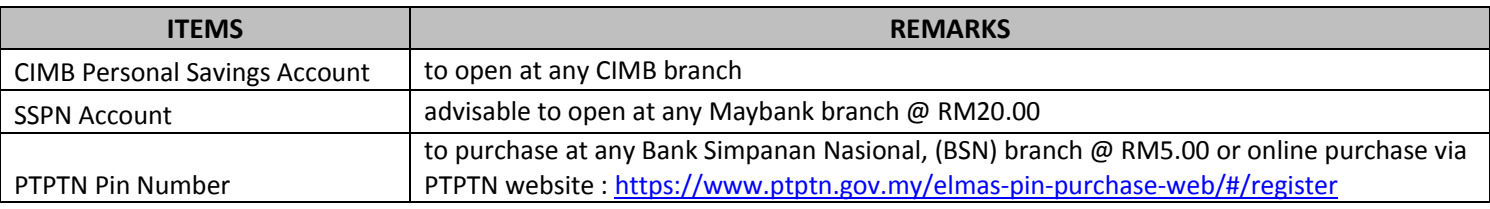

### **STEP 2**

Login to website  $\rightarrow$  <https://www.ptptn.gov.my/perkhidmatan-menu/perkhidmatan-pinjaman-menu> Or via this website for student who purchased PTPTN Pin Number from BSN  $\rightarrow$  <https://www.ptptn.gov.my/gateway/> Follow the instructions provided. Each section must be completed accordingly with correct information required.

# **STEP 3**

Each completed sections must be saved (**SIMPAN**) and proceed (**SETERUSNYA**) to key in details for the next section. Under the **PENGESAHAN PERMOHONAN** section, please check the validity of your SSPN account number. Click the "**KELUAR**" button once done. It is advisable to submit the online application **at least one (1) week before the closing date** to avoid potential website congestion.

### **STEP 4**

After 6-7 working days from the closing date, please log on to <http://www.ptptn.gov.my/gateway/> to **check if your application has been approved or rejected**. You are required to **check your personal email** once application is approved as PTPTN will send the softcopy of PTPTN Agreement (Surat Tawaran Pinjaman Pendidikan) for your further action.

# **STEP 5**

## **If online application has been approved, please prepare the documents below:**

- 1. PTPTN Agreement (Surat Tawaran Pinjaman Pendidikan) (print 2 copies & must be single sided)
- 2. 2 pieces of Setem Hasil RM10 each to be purchased at any Post Office (sample Setem Hasil as below).

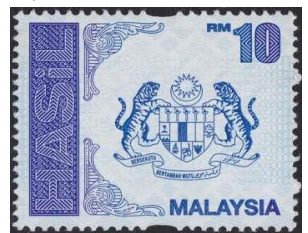

3. HELP CAT Offer Letter (to be collected at Registry Department)

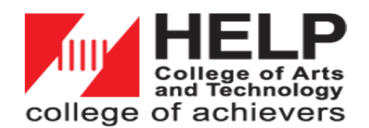

### **IMPORTANT NOTES**

- **All completed agreements are to be submitted at Registry Department (Level 6) in 1 (one) weeks' time after agreement received from PTPTN.** Incomplete submission of the documents will not be processed by PTPTN. **PTPTN agreement is valid for 14 days from the date of PTPTN agreement.**
- Student must have remaining period of study with at least 1 year (3 semesters) in HELP CAT before applying the loan.
- PTPTN loan payments are made twice (2) a year (except for UOL Programmes).
- For some semesters, receiver's loan disbursement may directly be credited to college's account, should he/she have an outstanding amount with the college. However, this is solely on Bursar's instruction and approval.
- **Student must obtain at least GPA 2.00/4.00 and above for every semester to receive second and subsequent payment.**
- It is students' responsibility to check their CIMB accounts should they have queries about the disbursed amount.

## **B. CHANGE OF MAJOR/PROGRAMME**

Student need to reapply the PTPTN loan for the new major/programme changed. Please consult with Registry Department for more details and to get the documents needed to be submitted at PTPTN Office.

## **C. DEFER PAYMENT FOR PREVIOUS PTPTN LOAN**

For new applicants (Degree courses) with previous PTPTN loan (e.g.; from Diploma), you are required to **submit complete documents to any PTPTN Office nearby**. Below are the documents to be prepared:

- 1. 'Borang Permohonan Penangguhan Bayaran Balik' To be downloaded from PTPTN website
- 2. Confirmation letter which states the expected time to complete the programme To request from Registry
- 3. Offer Letter of the new programme (Degree courses) from HELP CAT

# **D. IF YOU NEED MORE INFORMATION ABOUT PTPTN LOAN**

- 1. HELP CAT Website: <https://college.help.edu.my/admissions/scholarships-and-bursaries/>
- 2. PTPTN Call Center: 03-2193 3000 PTPTN Website[: https://www.ptptn.gov.my/permohonan-pinjaman-side](https://www.ptptn.gov.my/permohonan-pinjaman-side)
- 3. Ms. Nur Hanisah (Registry HELP CAT) Tel: 03-2788 2119 Email: [hanisah@helpcat.edu.my](mailto:hanisah@helpcat.edu.my) (You may email your PTPTN "Login ID and password" to the email above for checking purpose/further advice before submitting your online application).